# **SKYTRAK**

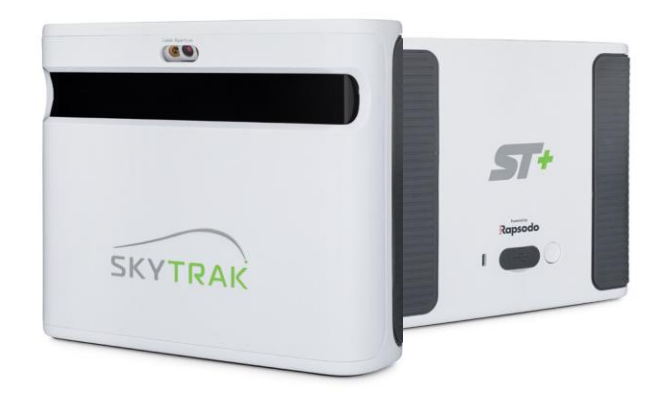

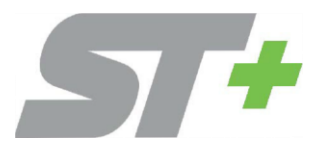

# SkyTrak+ クイックスタートガイド

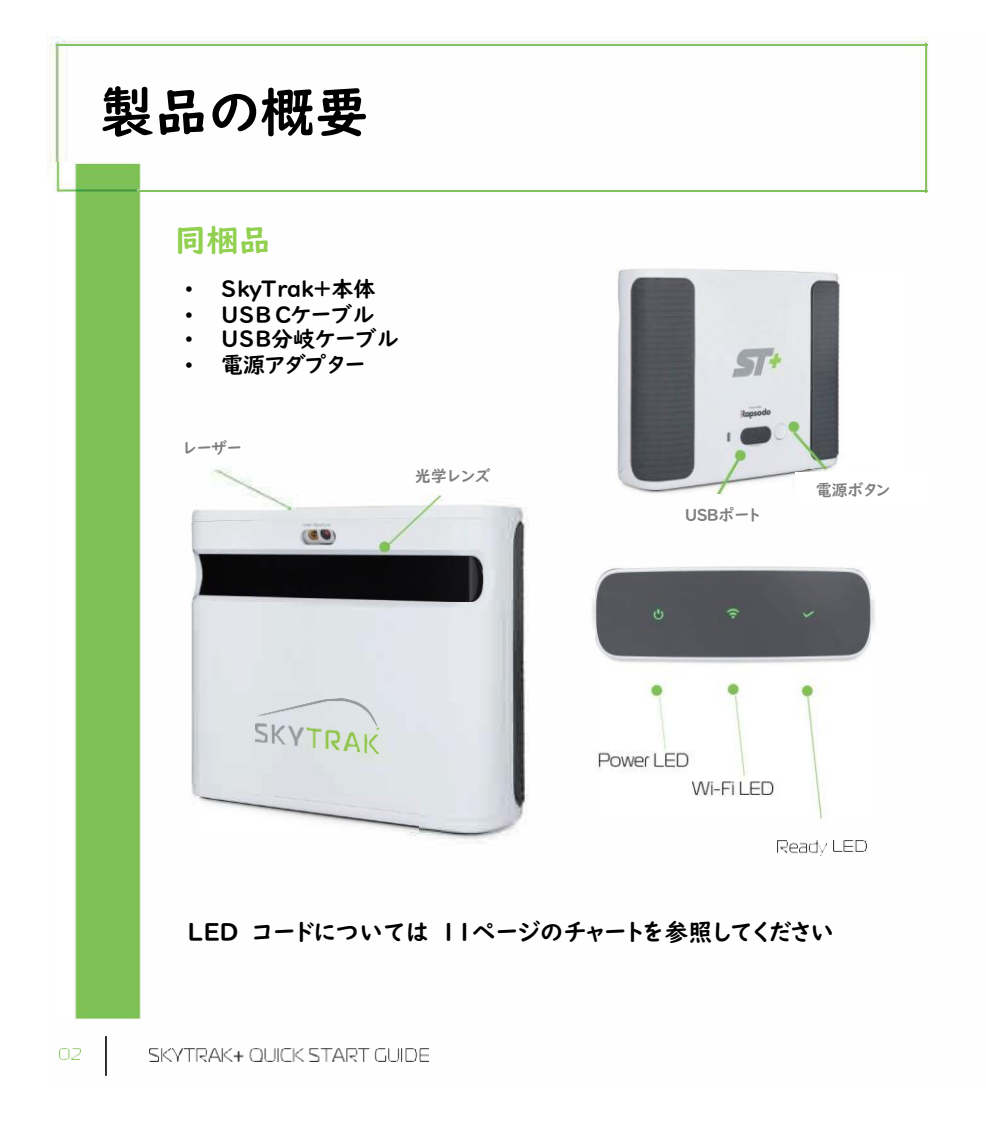

## SkyTrak+を充電する

SkyTrak+はリチウムポリマー充電池を内蔵しており、フル充電で最長5時間 使用できます。\*

重要: SkyTrak+を使用する前に6時間以上充電してください。

注意点: SkyTrak+ は、常に充電した状態を保つことをお勧めします。SkyTrak+の 電池が完全に 放電すると、寿命が短くなります。SkyTrak アプリでバッテリー残量低下が 表示されたときは、 本体を充電してください。

注意点: SkyTrak+ は付属のUSB分岐ケーブルを使用してUSB Cケーブルに接続し、 PCに接続する ことができます。これにより、PCから本体を終日充電しながら使用すること ができます。

#### 電源のオン/オフ

- 1. SkyTrak+の電源をオンにするには、POWER (電源) ボタンを押してください。
- 2. Power LED(一番下)が緑色に変わり、 SkyTrak+ をモバイルデバイスやパソコン に接続できるようになります。
- 3. SkyTrak+の電源をオフにするには、POWER (電源) ボタンをもう一度押してください。

\* 電池寿命は使用頻度により変わります。

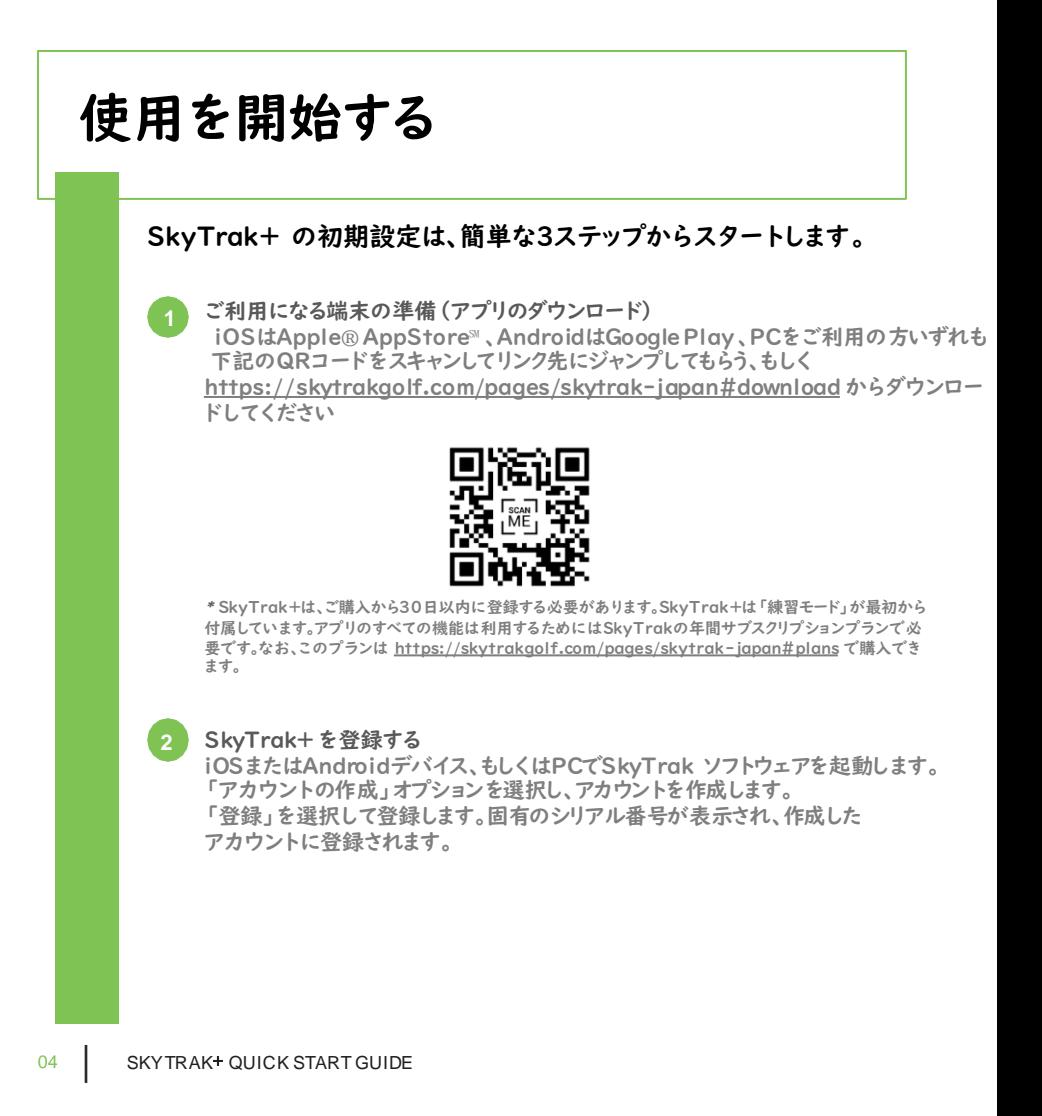

## 使用を開始する

#### 利用端末とSkyTrak+の接続 **3**

#### a. iOSとAndroidのペアリング

#### Wi-Fi直接接続:

SkyTrak+ソフトウェアアプリケーションの指 示に従って、モバイル デバイスをSkyTrak+ のWi-Fiに直接ペアリングしてください。この 方法で接続した場合、モバイルデバイスはイン ターネットには接続されません。

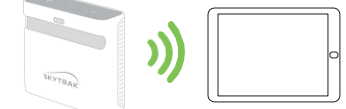

#### ネットワーク接続 (推奨):

SkyTrak+は、ワイヤレス(Wi-Fi)ホームネット ワークを利 用してワイヤレスネットワークルーター に接続することで、モバイルデバイスとペアリン グできます。

SkyTrak+は、ルーターを介してモバイルデバイ ス上のソフトウェアと通 信します。

また、モバイルデバイスのインターネット接続は維 持されます。

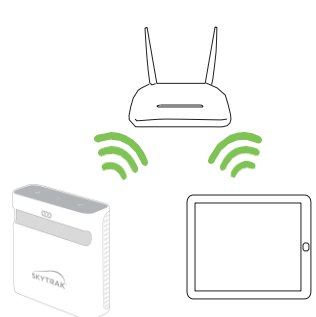

### 使用を開始する

b. PCのペアリング

Wi-Fi直接接続: PC画面で、Wi-Fiシグナルのアイコンをク リックして表示 されるプルダウンメニュー からSkyTrak+を選択してください。

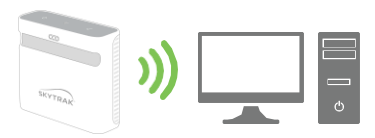

USBケーブル接続: USBケーブルをSkyTrak+とPCのUSBポートへそれぞれ接続してください。

ネットワーク接続: SkyTrak+は、 コンピューターやモバイルデバイス同様に、 ワイヤレス(Wi-Fi)ホームネットワークを 利用してワイヤレスネットワークルーターに 接続することで、PCとペアリングできます。 SkyTrak+は、ルーターを介してPC上の ソフト ウェアと通信します。 また、PCの インターネット接続は維持されます。 USBケーブル 接続の場合、ワイヤレスホー ムネットワーク接続は維持されます。

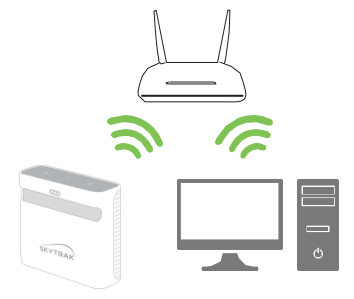

設定のヒント: SkyTrak+が正常に設定され、iPad のソフトウェアに接続されると、 3つのLEDライトがすべて緑色に変わり赤いレーザーの点が投影されます。

登録手続き

#### ご購入いただいた SkyTrak+ は、30 日間無料ですべてのモードがお試し頂けます。 お試し期間が終了したら、会員登録手続きを行ってもらい、ご自身のニーズに 最も適したメンバーシッププランをお選びください。

1. 新しい SkyTrak+ を登録するには、 iOSはApple® AppStore℠ 、Android はGooglePlay 、PCをご利用の方いずれも下記のQRコードをスキャンして リンク先にジャンプしてもらう、もしくは [https://skytrakgolf.com/pages/skytrak-japan#download](https://skytrakgolf.com/pages/skytrak-japan) から ダウンロードしてください。

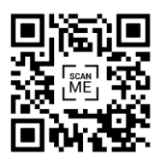

- 2. SkyTrak アプリを開き、SkyTrakアカウントのユーザー名とパスワードで サインインします。SkyTrakアカウントをお持ちでない場合は、 「アカウントを作る」オプションを選択します。
- 3. 登録を完了するためには、SkyTrak+をネットワークモード (ネットワーク接続) にする必要があります。

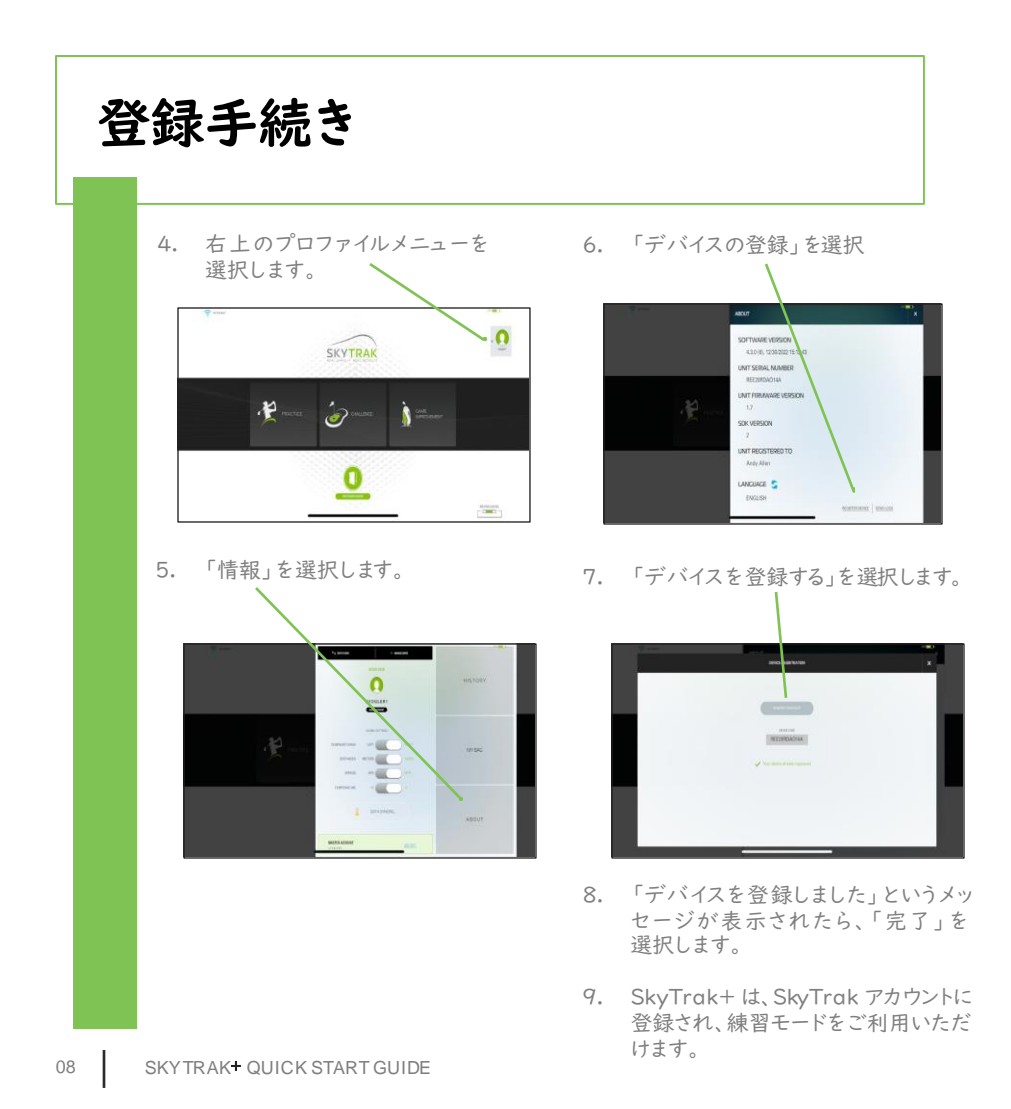

セッティングする

SkyTrak+ をボールの設置面と同じ 高さに設置してください。

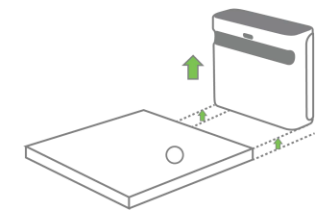

SkyTrak+がモバイルデバイスのアプリと 正しく接続されると設置面に赤い レーザー点が表示されます。汚れてない 白いゴルフボールを赤い点の上に置いて ください。

赤いレーザー 点の上に ボール もしくは ティーを設置

SkyTrak+をターゲットラインと平行に 置きます。セットアップによってはターゲット はネットの中心ではない場合があります。

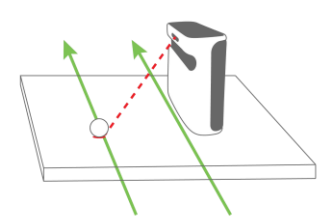

ショットシミュレーションを正確に行うため に は、 ター ゲットライ ンをSkyTrak+と 平行にする必要があります。 ターゲット ライン を確認 する ため にアライメント スティックを使用することをお勧めします。 また、地面やネットにターゲットのラインを

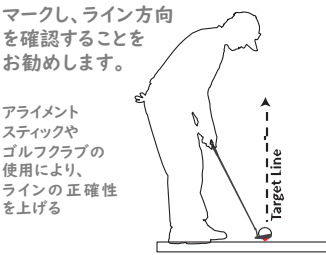

セットアップのヒント: 設置面から遠過ぎたり近過ぎたりすると、安定したショットの撮影 や弾道データの一貫性に影響を及ぼす恐れがあります。 推奨レーザー距離 28㎝~30㎝

SKYTRAK+ QUICK START GUIDE 09

### 役立つヒントとお手入れ方法

- SkyTrak+ はレンズの後ろに高度な光学部品があります。傷や埃など、レンズの 品質に影響する問題は、SkyTrak+の動作を妨げる場合があります。レンズを清潔 で傷がない状態に保つことで、計測の精度と SkyTrak+ の製品寿命を守ります。
- レンズをきれいにするには、清潔で湿った綿布で一回ずつ拭いてください。レンズの 洗浄に化学薬品を使用しないでください。
- 同期中は、決してSkyTrak+ の接続や電源を切らないでください。通信が終わるの を待ってから接続を解除、SkyTrak+とモバイルデバイスの電源を切ってください。
- SkyTrak+ を極端な温度にさらさないでください。高温または低温状況により性能 に影響が生じる場合があります。
- SkyTrak+ を濡らさないでください。
- SkyTrak+ を落としたり、ゴルフクラブで打ったり、ゴルフボールを当てたりしない でください。
- SkyTrak+ とモバイルデバイス(タブレットなど)との互換性は、モバイルデバイス のオペレーティングシステムやディスプレイの性能によって異なります。すべてのモバ イルデバイスがSkyTrak+ デバイスに対応しているわけではありません。

現在互換性のあるデバイスのリストは

[https://skytrakgolf.com/pages/skytrak-japan#plans](https://skytrakgolf.com/pages/skytrak-japan) で

ご覧いただけます。

• SkyTrak+ でプレーする前に、バッテリーを完全に充電してください。

# LED カラーコード チャート

#### **LED Locations**

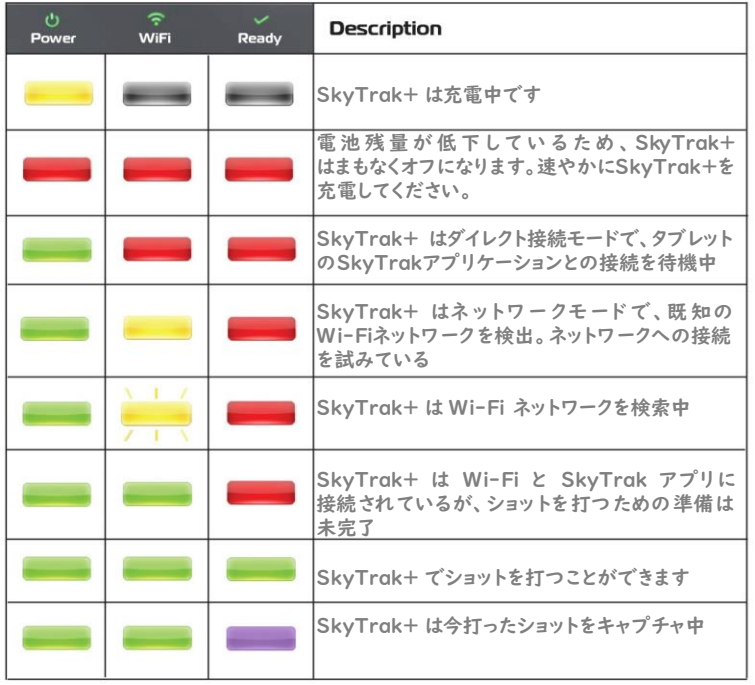

トラブルシューティング

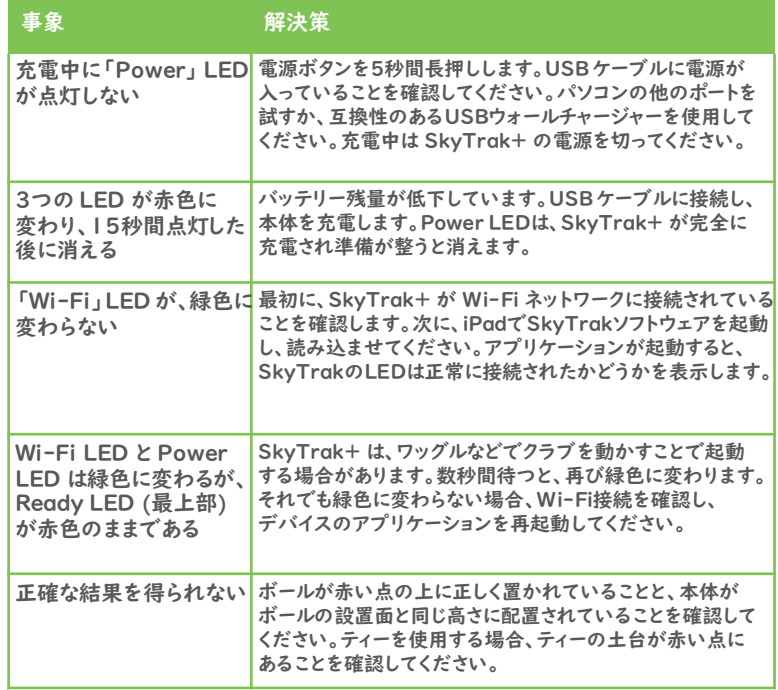

# **SKYTRAK**

©2022 SkyTrak, LLC.無断複写・転載を 禁じます。 SkyTrak は、GOLFTEC ST LLC d/b/a ("GTST") が所有する商標です。 iPad と Apple App Store は、 米国その他 の国々での Apple, Inc. の登録商標です。 その他の商標および商号は、それぞれの所有 者の財産です。 SkyTrak が所有していない マークは、使用許諾に基づいて使用してい ます。 本ガイドのすべてのコンテンツは、SkyTrak の 著作権で保護され ていて、無許可での再印刷 は禁じられています。

本ガイドのコンテンツ は、 情報提供のみを 目的とし、 予告なく変更されることがあり、 SkyTrak によるコミットメントと解釈すべき ではありません。 本ガイドに含まれる情報の 誤りまたは不正確な記述について、SkyTrak は一切責任を負いません。

**Powered** by:

**GOLFTEC** Rapsodo